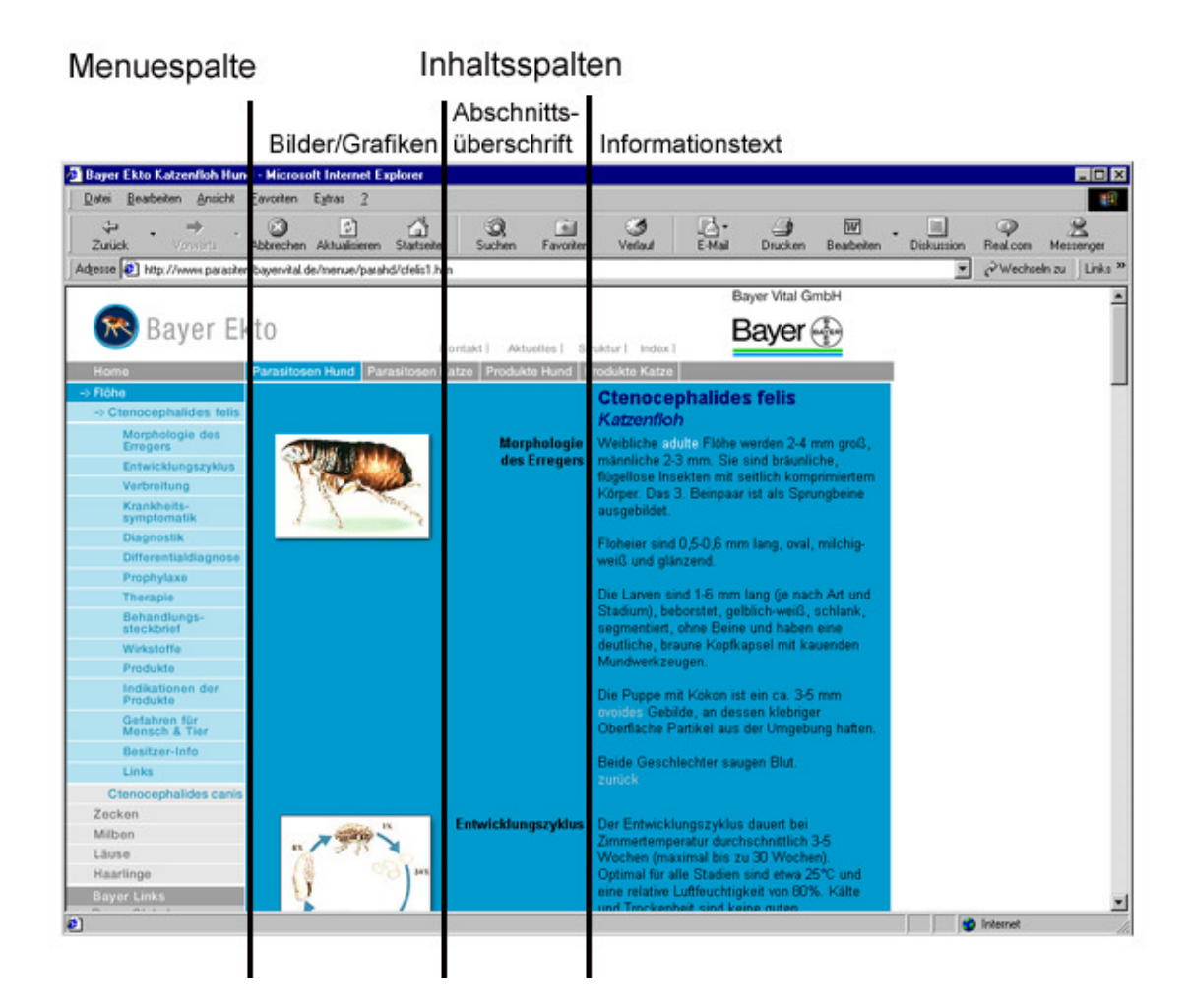

Abbildung 16: Aufbau einer Parasitosenbeschreibung in Version 2

In den beschreibenden Text sind Hotwords integriert, auf deren Anwahl hin Erklärungen in einem separaten Fenster angezeigt werden (Abbildungen 9 und 10). Interne Links im Abschnitt "Differentialdiagnosen" führen zu entsprechenden Krankheitsbeschreibungen innerhalb der Website. Die entsprechenden Informationsseiten zu den aufgeführten Präparaten können per Maus-Klick aufgerufen werden. Der Punkt "Besitzer-Info" bietet eine Möglichkeit, ein in allgemeinverständlicher Sprache verfasstes Informationsblatt (Abbildung 17) im pdf-Format auszudrucken und dem Tierbesitzer auszuhändigen.

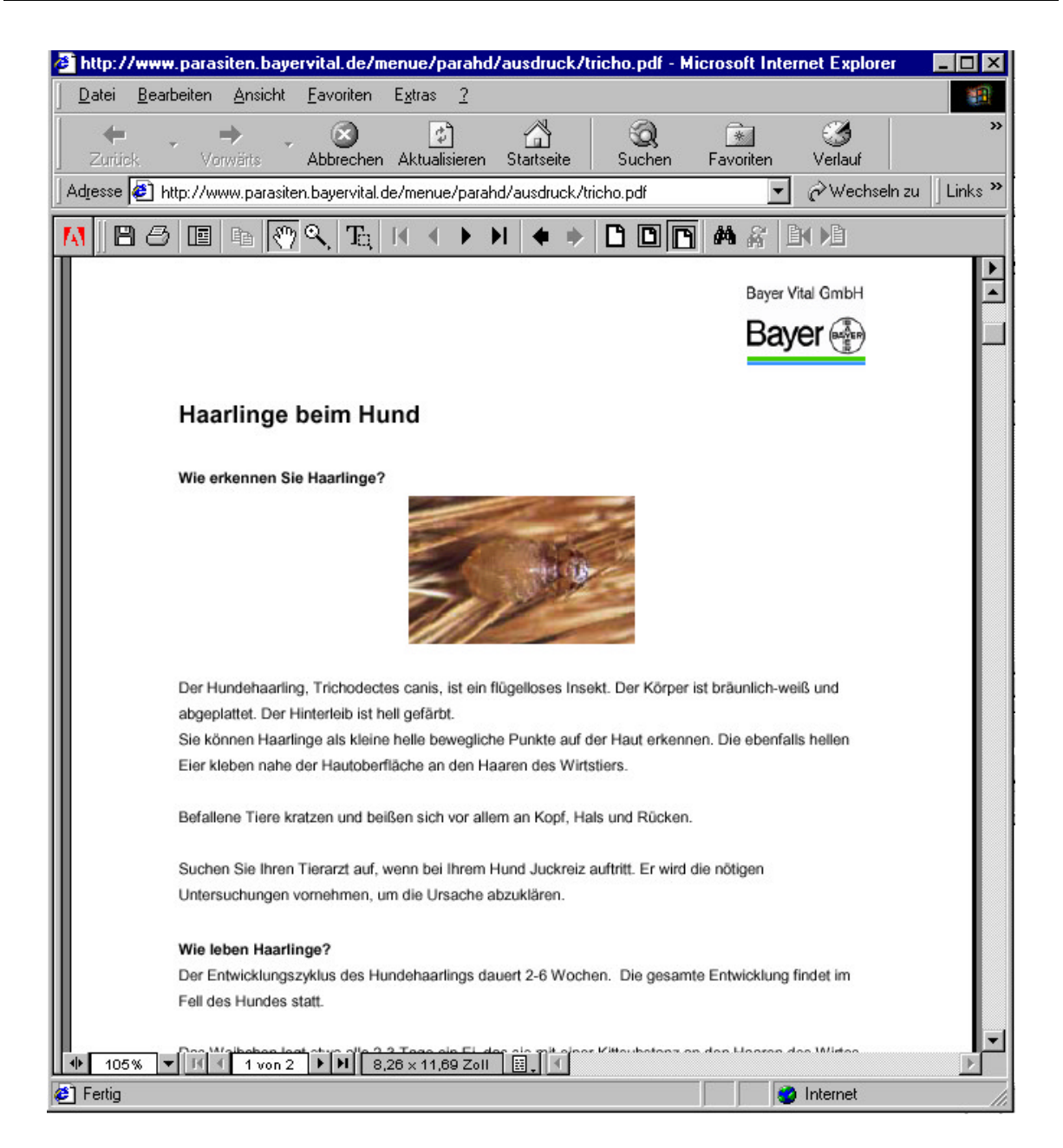

Abbildung 17: Ansicht Informationsblatt für den Tierhalter als pdf-Datei

Unter einer eigenen Überschrift "Links" werden externe weiterführende Links zum behandelten Thema geboten.

## **4.1.6 Produktübersichten für Hund und Katze**

Für Produkte zur Anwendung beim Hund und zur Anwendung bei der Katze wurde je eine eigene Übersicht erstellt, da nicht alle Präparate gegen Ektoparasiten sowohl für den Hund als auch für die Katze zugelassen sind.

Die Produktübersichten sind alphabetisch geordnet (Abbildung 18). Durch Anklicken eines Buchstabens im Alphabet wird der entsprechende Abschnitt der Liste angezeigt.

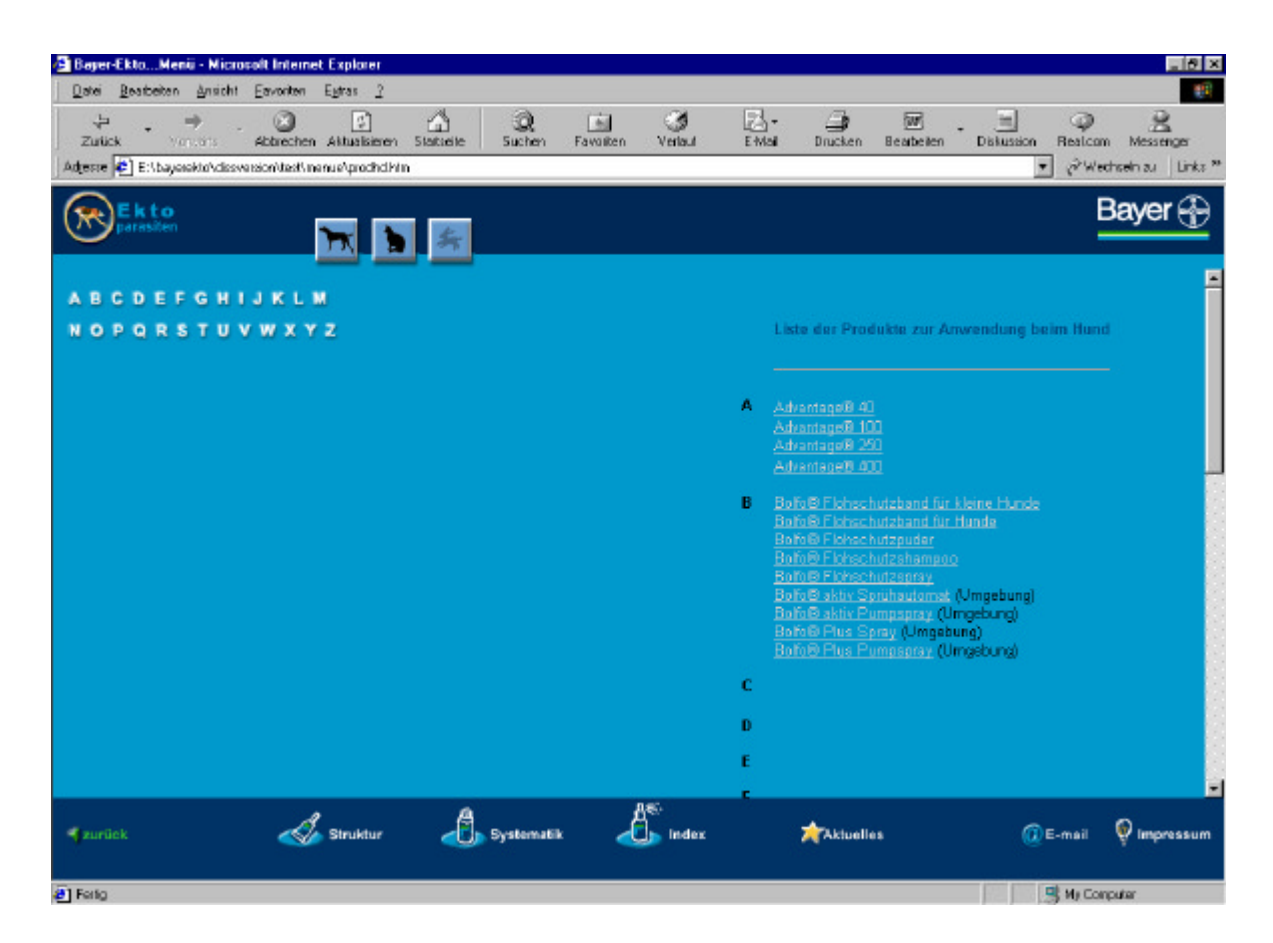

Abbildung 18: Produktübersicht in Version 1 (in Version 2 entsprechend)

## **4.1.7 Produktbeschreibungen**

Die Informationsbereiche der Produktbeschreibungen sind in beiden Versionen gleichartig gestaltet. Sie beinhalten je eine Abbildung der entsprechenden Präparatverpackung ("Packshot"), deren Ansicht vergrößert werden kann, einen Link zur Gebrauchsinformation in Form einer pdf-Datei und einen Link zu Liste der Produkte zur Anwendung bei der entsprechenden Tierart (Abbildung 19). Zu den für beide Tierarten zugelassenen Produkten sind Links zu beiden Produktübersichten angegeben. Die Beschreibungen der Produkte können über die Parasitosen, gegen die die jeweiligen Präparate eingesetzt werden können und über die Produktübersichten (Abbildung 18) zur jeweiligen Tierart aufgerufen werden. Im Index und der Site-Map sind alle Produkte aufgeführt und können auf diesem Weg unabhängig von der Kenntnis der Tierart aufgefunden werden.

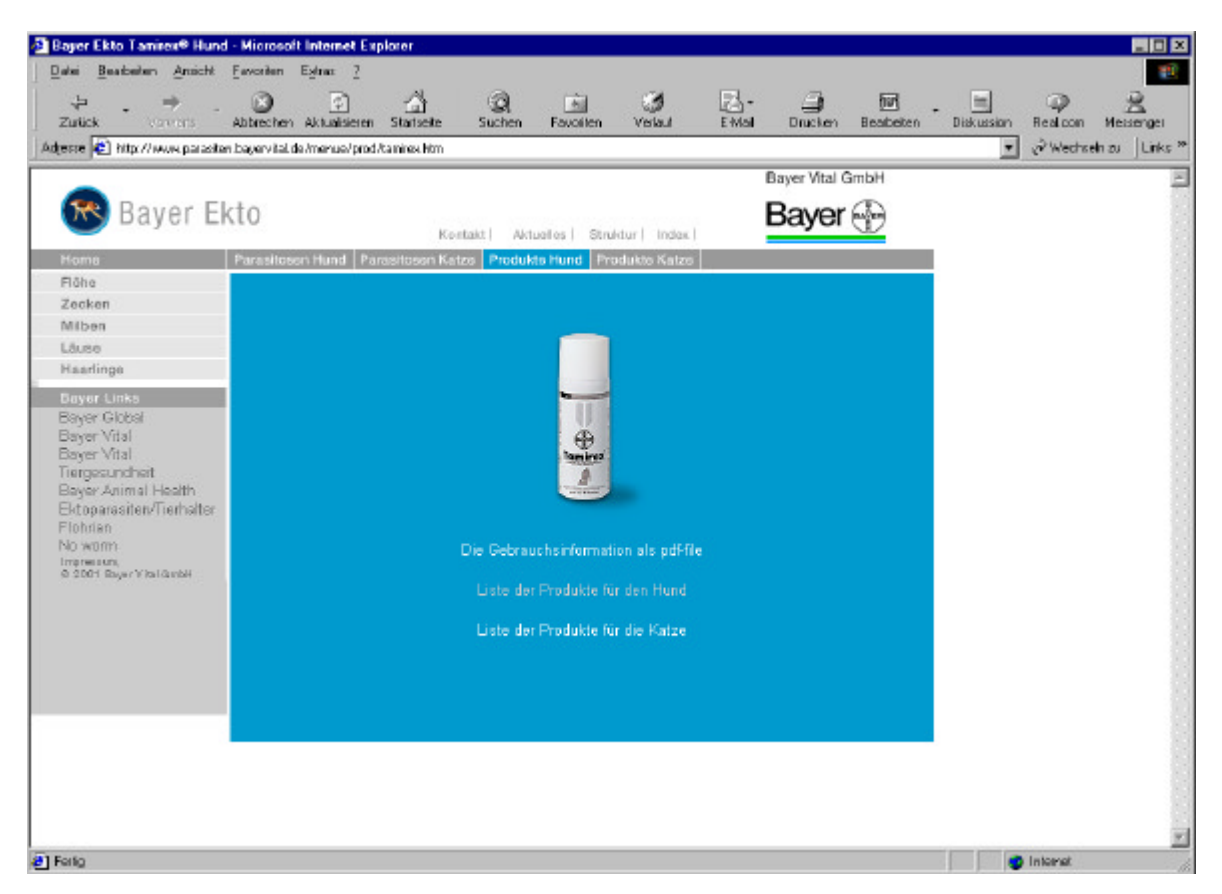

Abbildung 19: Beispiel einer Produktbeschreibung in Version 2 (entsprechend in Version 1)

## **4.1.8 Inhaltliche und technische Unterstützung für den Umgang mit der Site**

Für eine nutzerfreundliche Anwendung wurden Seiten erstellt, die den Umgang mit dem Informationssystem sowohl inhaltlich als auch technisch erleichtern sollten.

Zur Erklärung der Navigation in Version 1 wird auf der Startseite ein Hilfe-Button angeboten. Die durch ihn aufrufbare Seite stellt die Navigationselemente vor und erklärt, zu welchen Seiten sie führen.

Der Index stellt eine alphabetische Suchhilfe dar, in der alle in der Site behandelten Parasiten (mit fachlichem und allgemeinverständlichem Namen) sowie alle Wirkstoffe und Produkte aufgeführt sind. Als praktische Hilfe für den praktizierenden Tierarzt wurde zu jeder Parasitose ein Behandlungssteckbrief erstellt. In diesem werden die Dosierungen der entsprechenden Präparate beziehungsweise Wirkstoffe in Kurzform vorgestellt.

Die Erkennungshilfe (Abbildung 20) ist als Unterstützung für Studierende und Berufsanfänger gedacht. Sie ermöglicht die Unterscheidung der im Informationssystem abgehandelten Parasiten anhand ihres Aussehens unter einer Lupe. Dabei wird davon ausgegangen, dass der Veterinärmediziner einen Ektoparasiten vor Augen hat, den er schnell und unkompliziert ("just in time") bestimmen will, um sich dann im entsprechenden Teil der Website näher zu informieren.

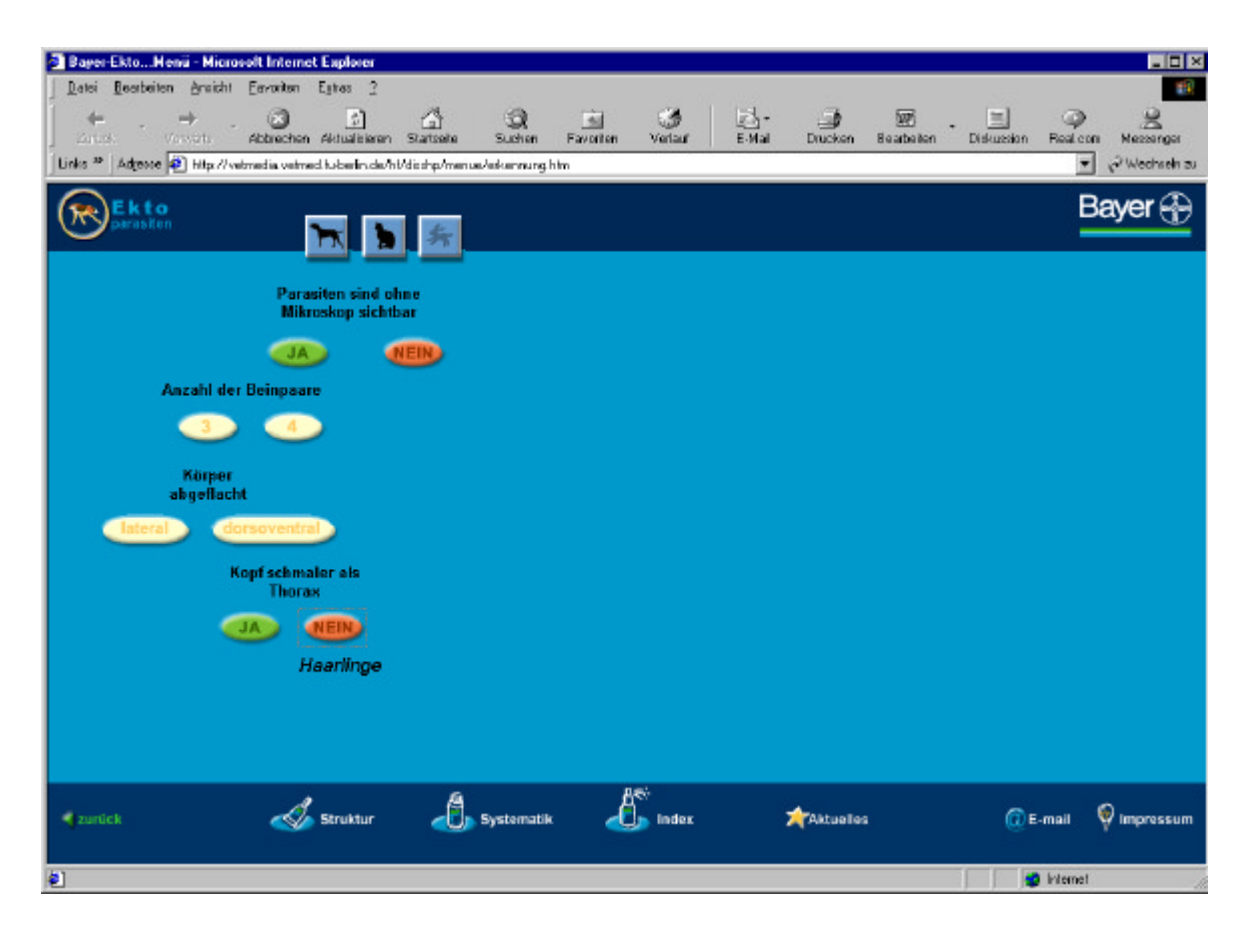

Abbildung 20: Erkennungshilfe

Die Erkennungshilfe ist so aufgebaut, dass der Nutzer anhand der Auswahl möglicher optischer Kriterien schließlich zur entsprechenden Parasitengattung geleitet wird. Zunächst muss er auswählen, ob der vorliegende Parasit auch ohne Mikroskop sichtbar ist. In einem weiteren Schritt wird die Frage nach der Anzahl der Beinpaare gestellt. Als Auswahlmöglichkeiten stehen 3 und 4 zur Verfügung. Ist der zu bestimmende Parasit also beispielsweise ohne Mikroskop sichtbar und hat drei Beinpaare, hilft die Beurteilung der Körperform weiter. Ist dieser abgeflacht und der Kopf schmaler als der Thorax, handelt es sich um einen Haarling.

Seit dem 1. Januar 2002 gilt das "Gesetz über rechtliche Rahmenbedingungen für den elektronischen Geschäftsverkehr (EGG)". Darin ist festgelegt, dass auf Websites der Name und die (Niederlassungs-) Anschrift des Diensteanbieters (sog. Anbieterkennung) sowie Angaben, die eine schnelle elektronische Kontaktaufnahme ermöglichen enthalten sein müssen (Sakowski 2002). Beide entstandenen internetbasierten Informationssysteme bieten eine Kontaktmöglichkeit über ein Email-Formular und ein Impressum.